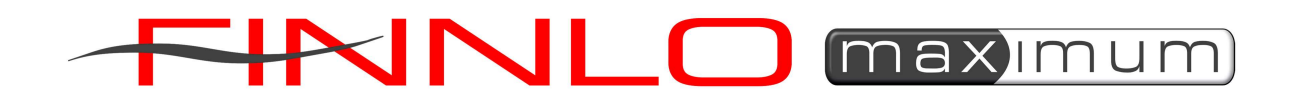

# CROSS ROWER CR2.5

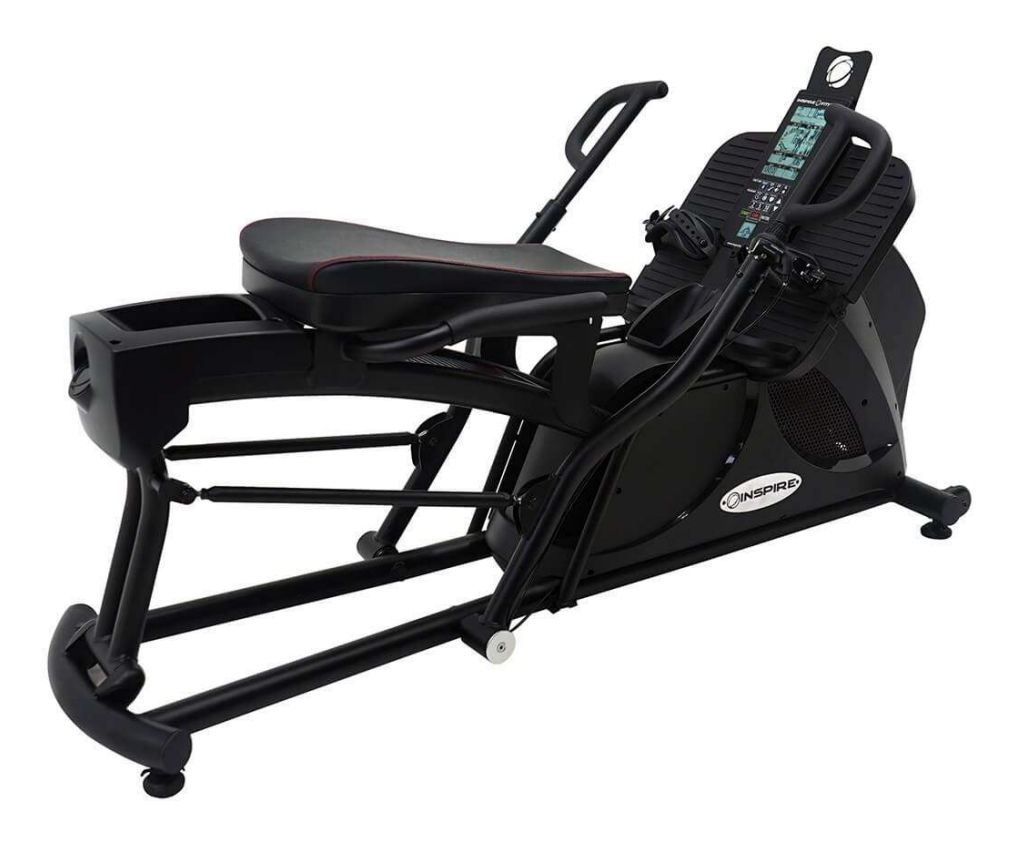

Instrukcja obsługi

# Spis treści

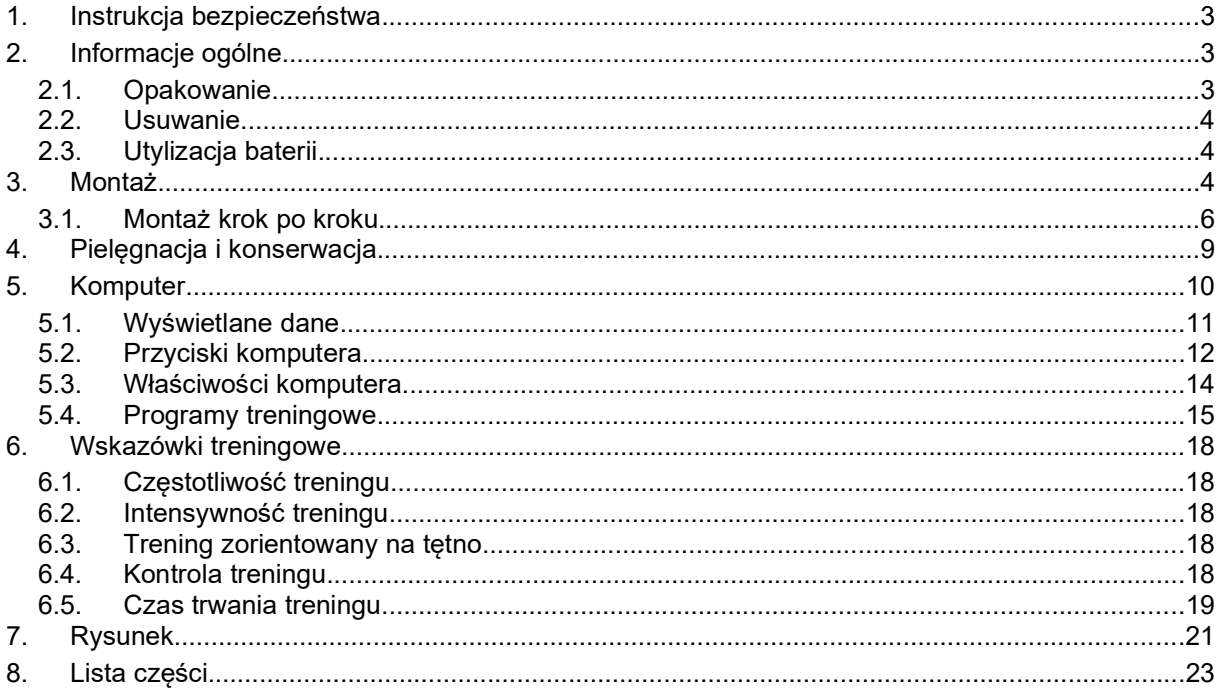

## 1. Instrukcja bezpieczeństwa

## WAŻNE!

- Maksymalne obciążenie: 150kg.
- Wioślarza należy używać wyłącznie zgodnie z przeznaczeniem.
- Każde inne zastosowanie urządzenia jest niedozwolone i może być niebezpieczne. Importer nie ponosi odpowiedzialności za jakiekolwiek szkody i urazy spowodowane niewłaściwym użytkowaniem sprzętu.
- Sprzęt został wyprodukowany zgodnie z najnowszymi standardami bezpieczeństwa. Potencjalne zagrożenia mogące spowodować urazy zostały wykluczone.

## W celu uniknięcia urazów i / lub wypadków, należy przestrzegać następujących, prostych zasad:

- 1. Nie pozwalać dzieciom bawić się na ani w pobliżu sprzętu.
- 2. Regularnie sprawdzać czy wszystkie śruby, nakrętki, uchwyty i pedały są dobrze przymocowane.
- 3. Niezwłocznie wymieniać wszystkie uszkodzone części i nie używać sprzętu dopóki nie zostanie naprawiony. Należy też zwracać uwagę na ewentualne zużycie materiału.
- 4. Unikać wysokich temperatur, wilgoci oraz kontaktu z wodą.
- 5. Przed uruchomieniem sprzętu dokładnie przeczytać instrukcję użytkowania.
- 6. Z każdej strony sprzętu musi się znajdować min. 1,5m wolnej przestrzeni.
- 7. Sprzęt ustawić na stałym i równym podłożu.
- 8. Nie trenować bezpośrednio przed lub po posiłku.
- 9. Przed rozpoczęciem treningu fitness skonsultować się z lekarzem.
- 10. Bezpieczne używanie sprzętu może być zagwarantowanie tylko w przypadku regularnego dokładnego sprawdzenia części zużywających się. Są one oznaczone \* na liście części.
- 11. Sprzętu treningowego nigdy nie wolno używać jako zabawki.
- 12. Nie stawać na obudowie.
- 13. Nie nosić luźnego ubioru, lecz odpowiedni strój treningowy, np. dres.
- 14. Trenować w obuwiu, nigdy boso.
- 15. Upewnić się, że w pobliżu sprzętu nie ma osób trzecich, gdyż mogą one doznać urazu w wyniku kontaktu z ruchomymi częściami.
- 16. Nie stawiać sprzętu w wilgotnych pomieszczeniach (łazienka) lub na balkonie.
- 17. Jeśli zażywasz jakiekolwiek lekarstwa skonsultuj się z lekarzem przed rozpoczęciem treningów.
- 18. Zwróć uwagę, żeby żadne części nie leżały w przejściu. Może dojść do urazu.

## 2. Informacie ogólne

Sprzęt przeznaczony jest do użytku studyjnego. Odpowiada on wymogom normy DIN EN 957-1/7 klasy S. Oznaczenie CE dotyczy dyrektywy WE 2014/30/UE i 2014/35/UE. W przypadku niewłaściwego użytkowania (np. zbyt intensywnego treningu, niewłaściwych ustawień itp.) nie można wykluczyć uszczerbku na zdrowiu.

Przed rozpoczęciem treningu należy dokonać ogólnego badania lekarskiego w celu wykluczenia ewentualnych ryzyk dla zdrowia.

## 1. Opakowanie

Opakowanie wykonane jest z przyjaznych dla środowiska i podlegających recyklingowi materiałów.

- Opakowanie zewnętrzne z tektury
- Części wyprofilowane z pianki polistyrenowej (PS) nie zawierającej freonu
- Folie i worki z polietylenu (PE)
- Taśmy mocujące z polipropylenu (PP)

## 2. Usuwanie

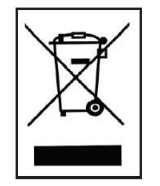

Po zakończeniu użytkowania, produkt ten nie może zostać usunięty jako odpad domowy, tylko musi zostać oddany do punktu zbiórki zużytych sprzętów elektrycznych i elektronicznych. Materiały można poddać recyklingowi zgodnie z ich oznakowaniem. Poprzez recykling, recykling materiałów lub inne formy wykorzystania starych urządzeń, przyczyniacie się Państwo do ochrony naszego środowiska.

Proszę pytać w urzędzie miasta / gminy o odpowiednie miejsce utylizacji.

## 3. Utylizacja baterii

Baterie należy oddać do sklepu z urządzeniami elektrycznymi lub do odpowiednich pojemników na zużyte baterie.

Baterie nie są odpadem domowym. Jako użytkownik jesteś z mocy prawa zobligowany oddawać zużyte baterie. Stare baterie możesz oddać w publicznych miejscach zbiórki lub wszędzie tam, gdzie są sprzedawane baterie tego rodzaju. Baterie / akumulatory muszą być rozładowane i zabezpieczone przed zwarciem.

Następujące znaki znajdują się na bateriach zawierających szkodliwe substancje:

Pb = bateria zawiera ołów

Cd = bateria zawiera kadm

Hg = bateria zawiera rtęć

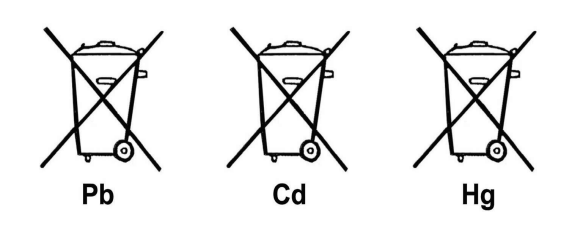

## 3. Montaż

W celu ułatwienia montażu wioślarza, najważniejsze części zostały wstępnie zmontowane. Przed rozpoczęciem montażu proszę uważnie przeczytać poniższą instrukcję i kontynuować krok po kroku zgodnie z opisem.

## Zawartość opakowania

- Wyjąć wszystkie części z opakowania i ułożyć je na podłodze obok siebie.
- Główną ramę umieścić na podkładzie chroniącym podłogę, w przeciwnym przypadku może dojść do uszkodzenia lub porysowania podłogi przez podstawy. Podkład powinien być płaski i niezbyt gruby, tak aby rama mogła stać stabilnie.
- W trakcie montażu należy zapewnić przynajmniej 1,5m wolnej przestrzeni z każdej strony.

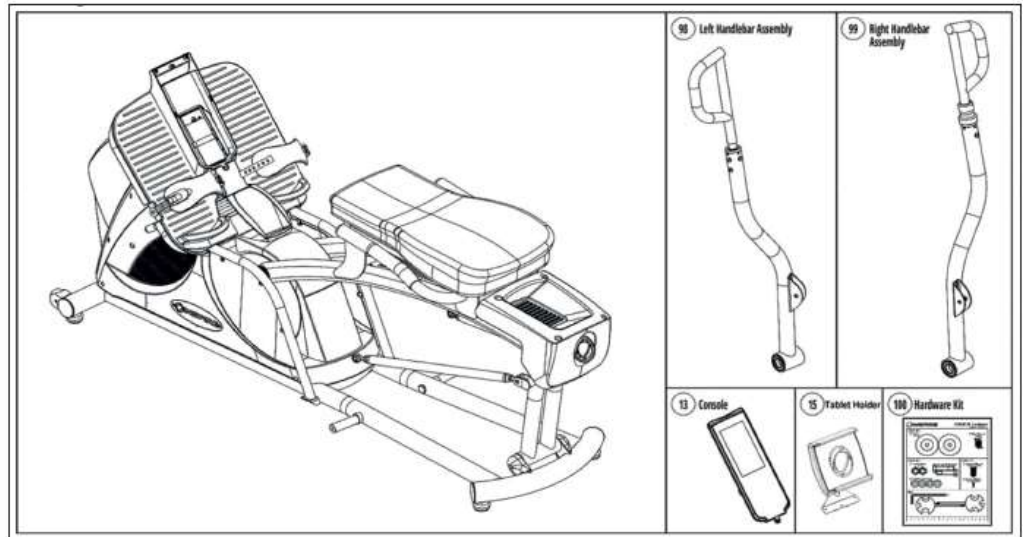

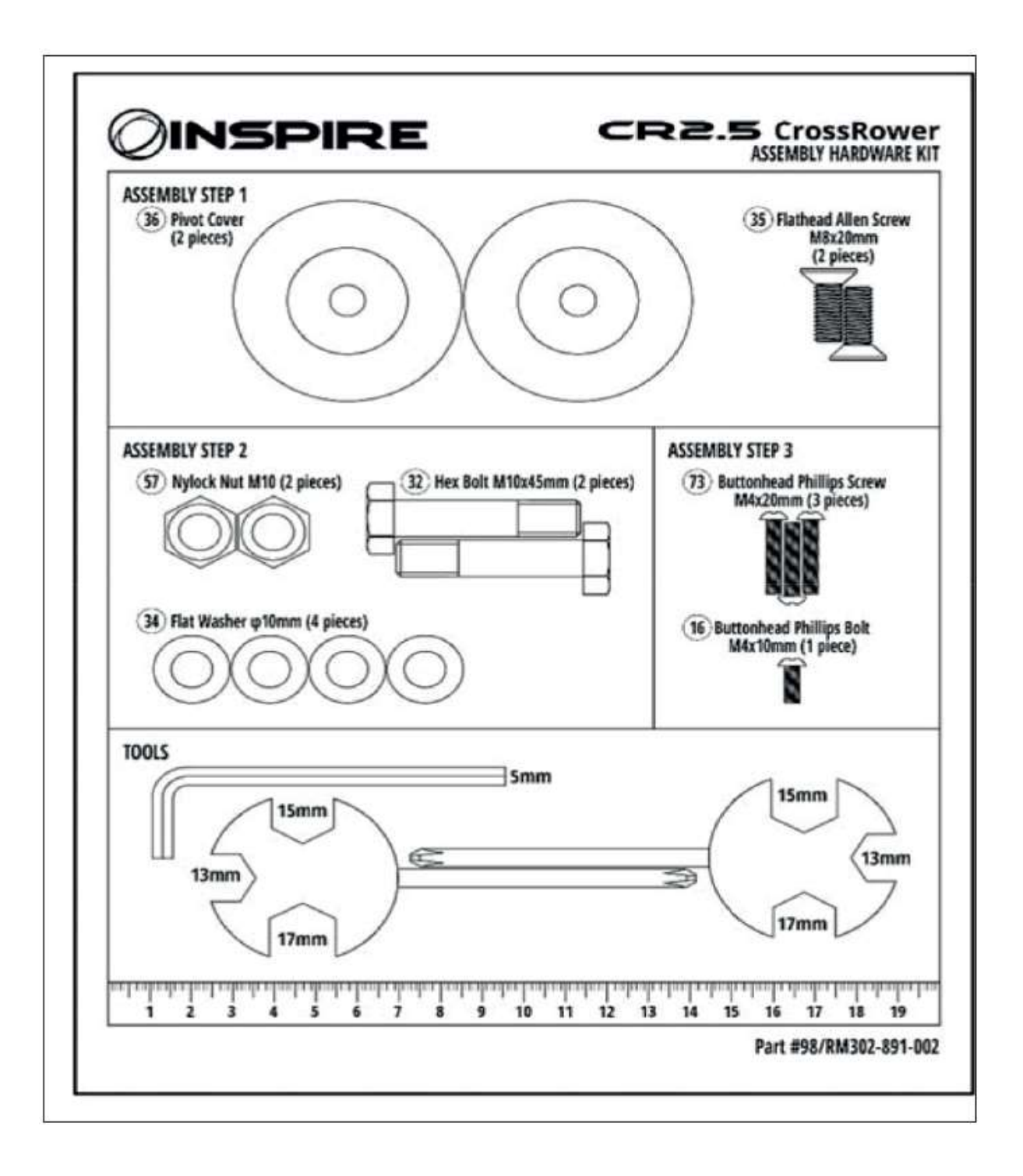

## 4. Montaż krok po kroku

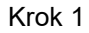

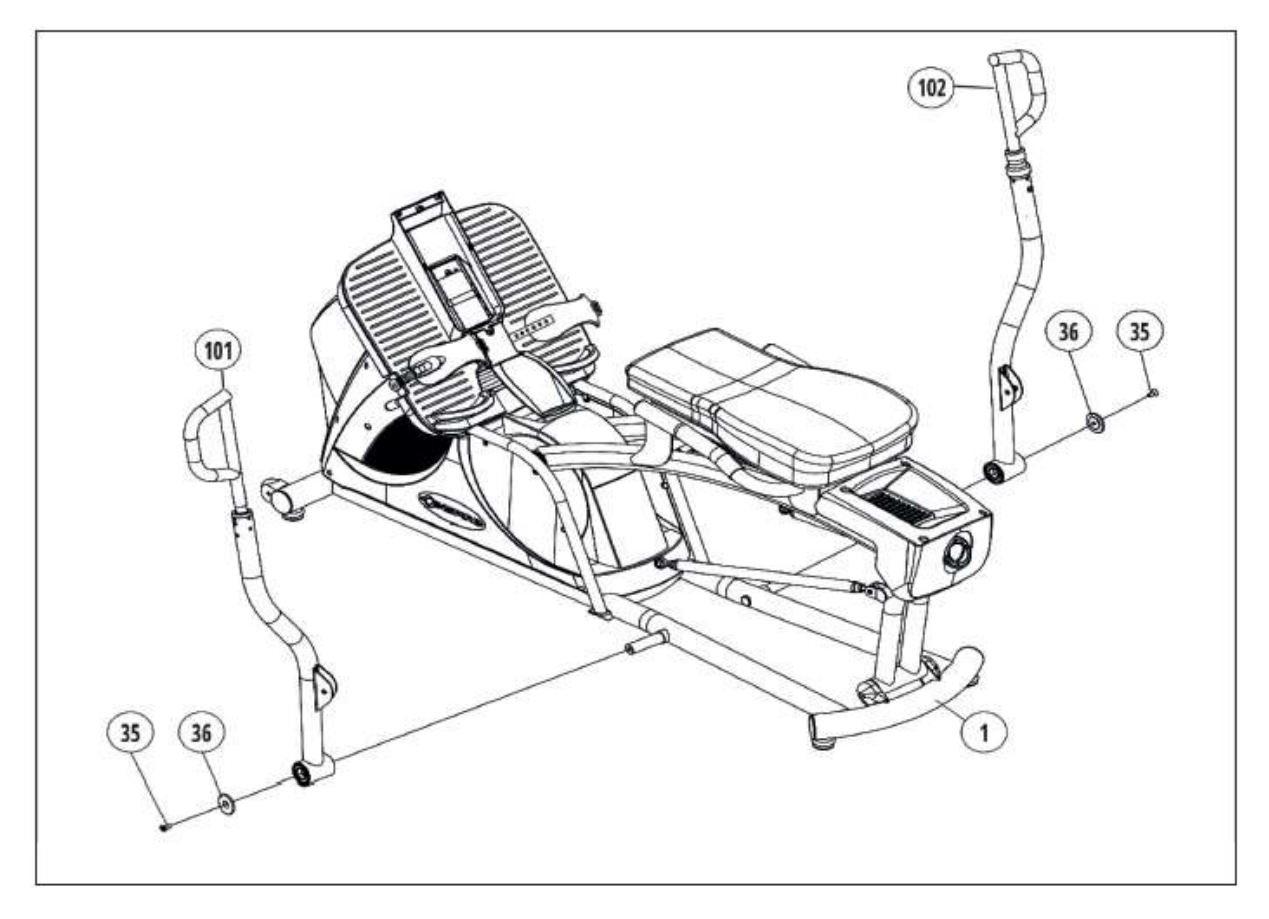

Ostrożnie usuń opakowanie. Sprawdź czy zostały dostarczone wszystkie komponenty. Zamocuj lewe ramię [101] do ramy głównej [1] za pomocą śruby imbusowej [35] i podkładki [36]. Z prawym ramieniem [102] postępuj analogicznie.

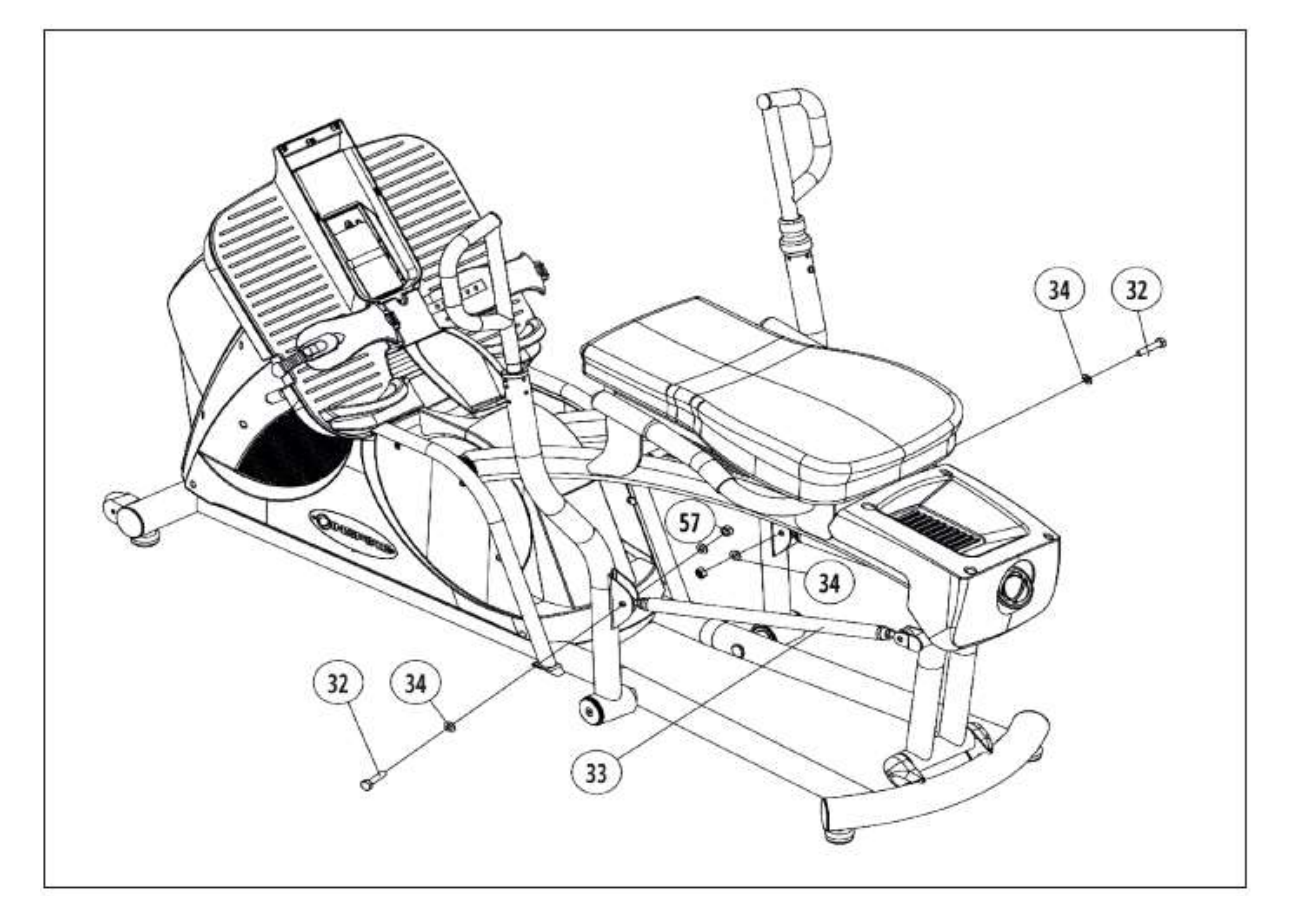

Połącz prawy i lewy przegub [33] z odpowiednimi ramionami za pomocą śruby sześciokątnej [32], podkładki [34] i nakrętki [57].

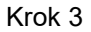

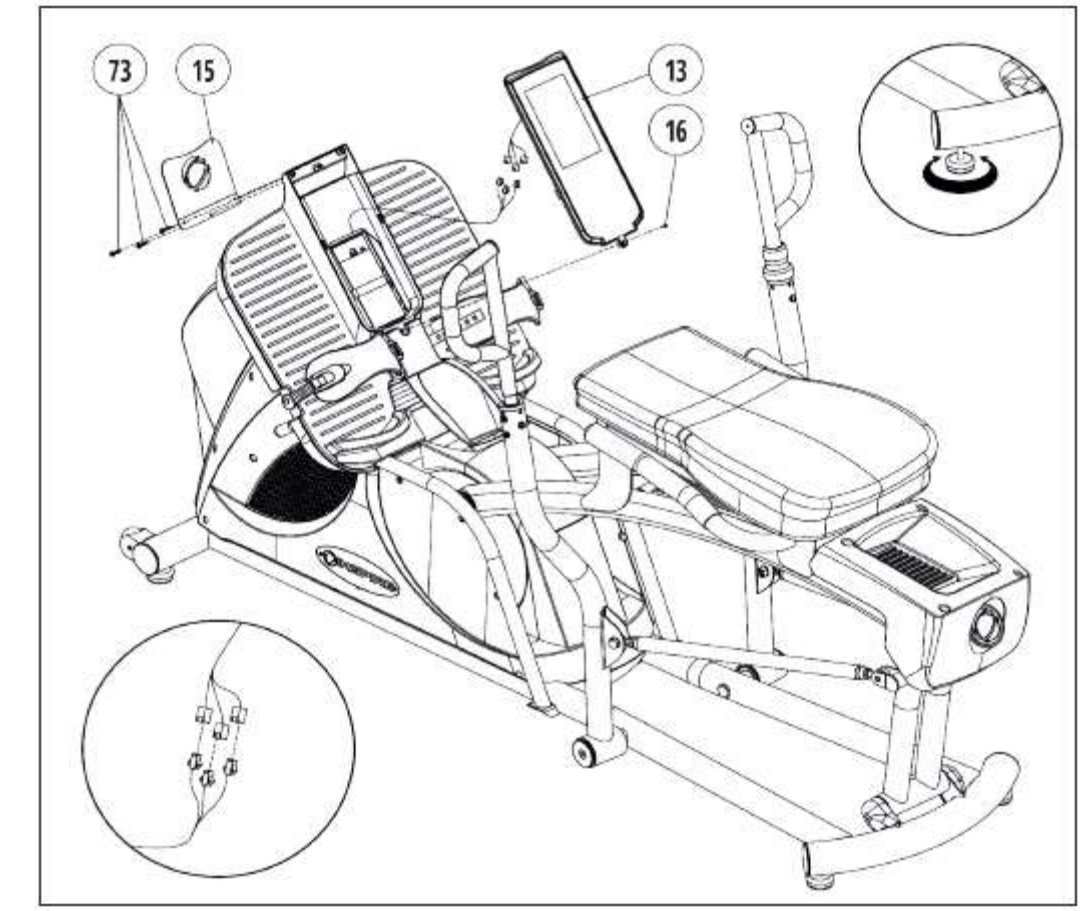

Połącz kabel komputera z komputera z jego odpowiednikiem wychodzącym z ramy. Wsuń komputer [13] w przeznaczone dla niego miejsce i zamocuj od przodu za pomocą śruby z łbem krzyżowym [16]. Następnie zamontuj uchwyt na tablet [15] od tyłu za pomocą 3 śrub z łbem krzyżowym [73] i tym samym przykręcając komputer.

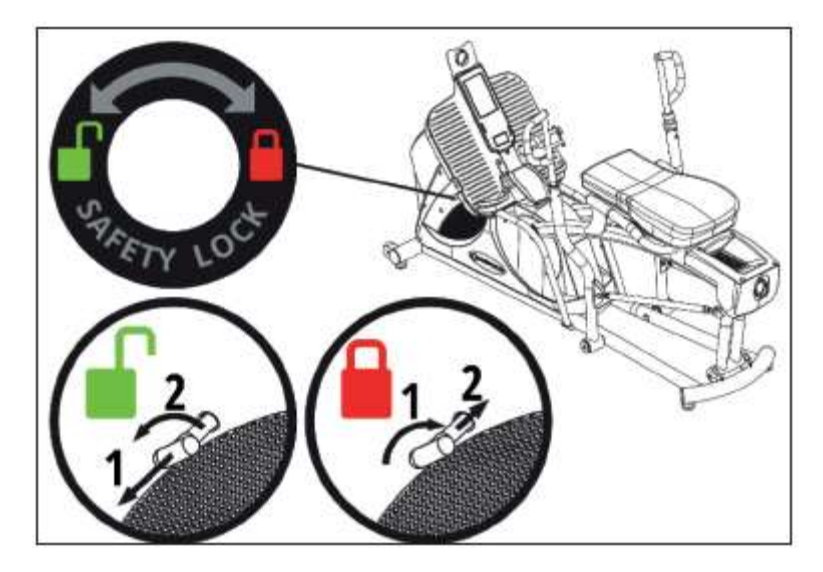

#### Blokada przed dziećmi

Kolejna cechą Cross Rower jest zintegrowana blokada przed dziećmi. Aby zwolnić blokadę (1) wyciągnij czerwone zabezpieczenie (po lewej stronie na obudowie) z obudowy i (2) obróć je przeciwnie do ruchu wskazówek zegara. Aby zapobiec przypadkowemu uruchomieniu, aktywuj zabezpieczenie. W tym celu przekręć czerwone zabezpieczenie zgodnie z ruchem wskazówek zegara. Zabezpieczenie musi wskoczyć do obudowy i charakterystycznie kliknąć.

## 4. Pielęgnacja i konserwacja

#### Pielęgnacja

- Do czyszczenia używać wilgotnej szmatki bez ostrych środków czyszczących. Chronić komputer przed wilgocią.
- Części (uchwyty, siodełko) mające kontakt z potem wymagają czyszczenia tylko przy pomocy wilgotnej szmatki.

## **Konserwacja**

- Sprzęt w zasadzie nie wymaga konserwacji.
- Należy regularnie sprawdzać wszystkie części urządzenia oraz osadzenie wszystkich śrub i połączeń.
- Należy zgłosić naszemu centrum serwisu wszystkie uszkodzenia części celem ich wymiany. Sprzętu nie wolno używać do czasu naprawy.

#### Smarowanie łańcucha

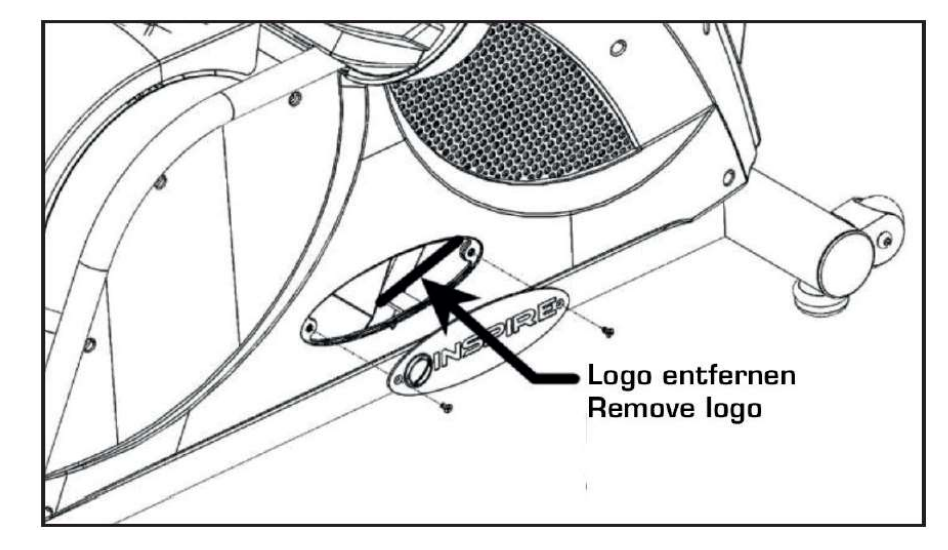

Tłumaczenie tekstu z rysunku: Logo entfernen – usunąć logo

Prawidłowe smarowanie jest kluczowe do długoletniego użytkowania i należy je powtarzać co 6 miesięcy. Aby dostać się do łańcucha usuń prawą osłonę z logo i nanieś olej bezpośrednio na dolną część łańcucha. Pod łańcuch włóż szmatkę, aby nadmiar oleju mógł na nią skapywać. Przekręć korbę ręcznie wprawiając w ruch koło zamachowe, aby naoliwić cały łańcuch.

## Kontrola napięcia łańcucha

Napięcie łańcucha powinno być kontrolowane co 6 miesięcy. W celu sprawdzenia napięcia łańcucha naciśnij jego dolną część (patrz lewy rysunek poniżej). Połóż linijkę lub miarkę na rurze ramy głównej i zanotuj wysokość łańcucha, mierząc od dolnej strony. Puść łańcuch i ponownie zmierz wysokość w tym samym miejscu. Różnica powinna wynosić 5-7mm. Jeśli ugięcie będzie większe niż 7mm, należy napiąć łańcuch, aż do uzyskania prawidłowej wartości. Łańcuch należy napinać regulatorem do napinania. Dopasuj napięcie równomiernie pomiędzy prawą i lewą stroną, do momentu uzyskania prawidłowego ugięcia. Do tej czynności musi zostać zdjęta obudowa.

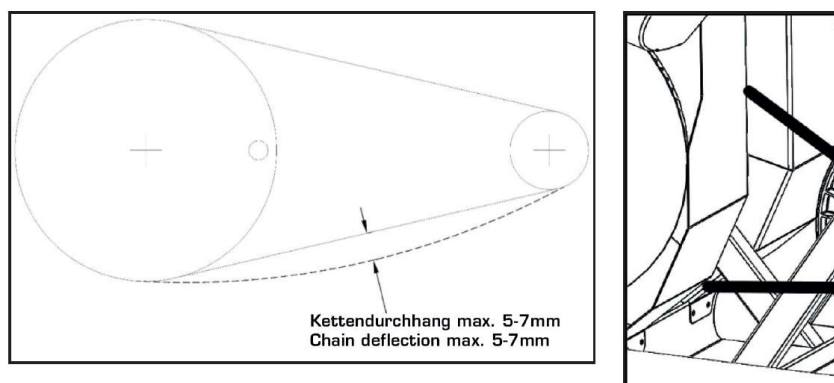

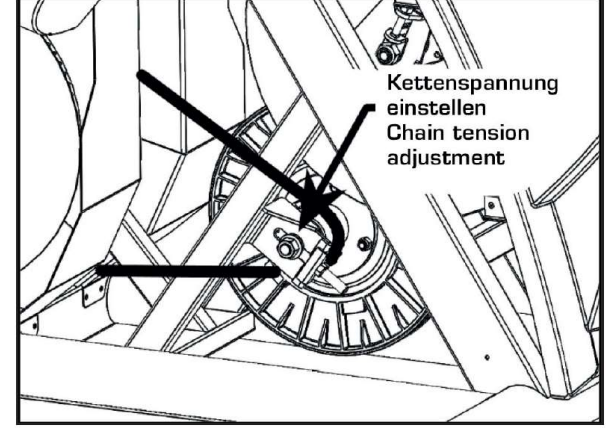

## Tłumaczenie tekstu z rysunku:

Kettendurchhang max. 5-7mm – zwis łańcucha maksymalnie 5-7mm Kettenspannung einstellen – regulacja napięcia łańcucha

## 5. Komputer

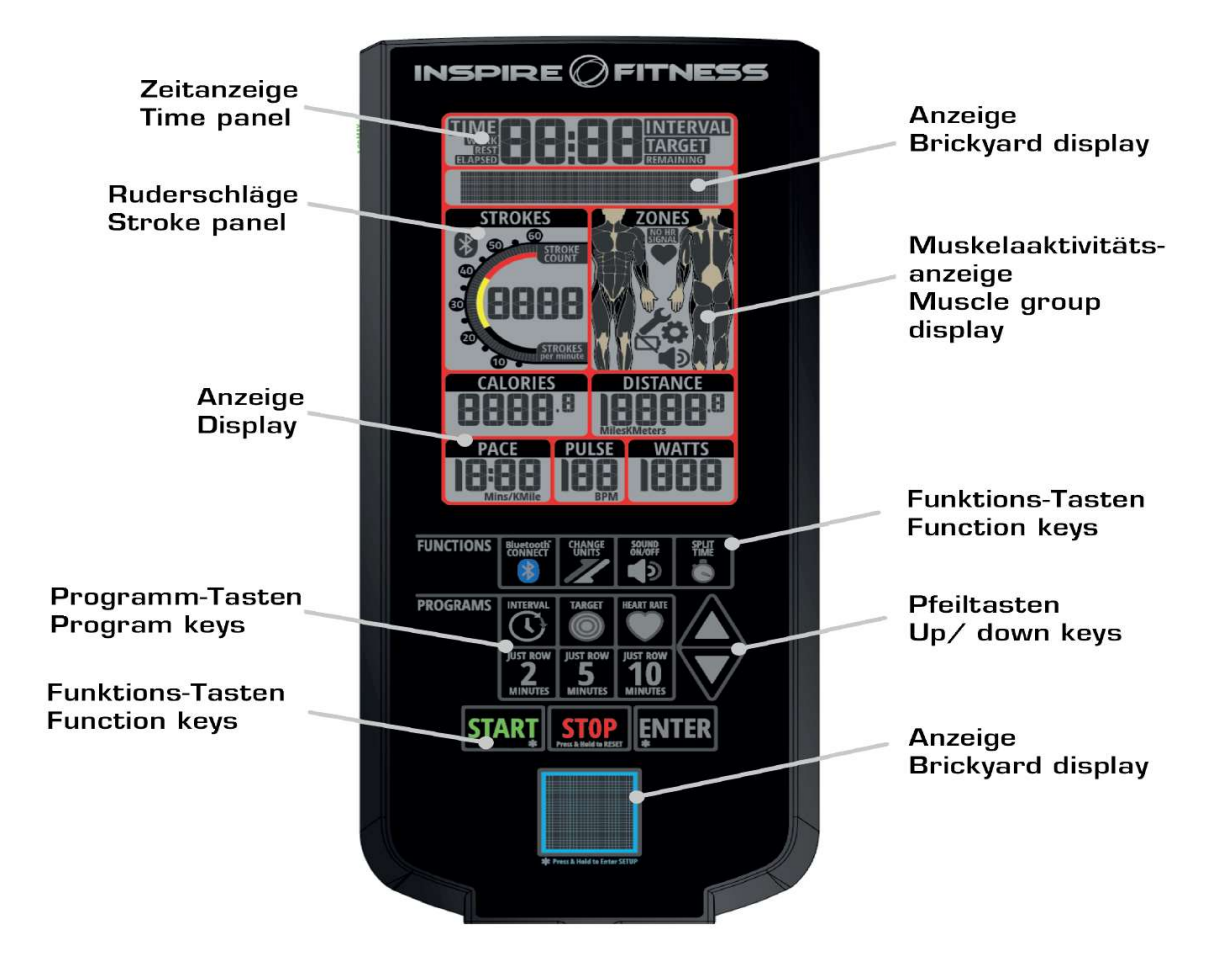

# 5. Wyświetlane dane

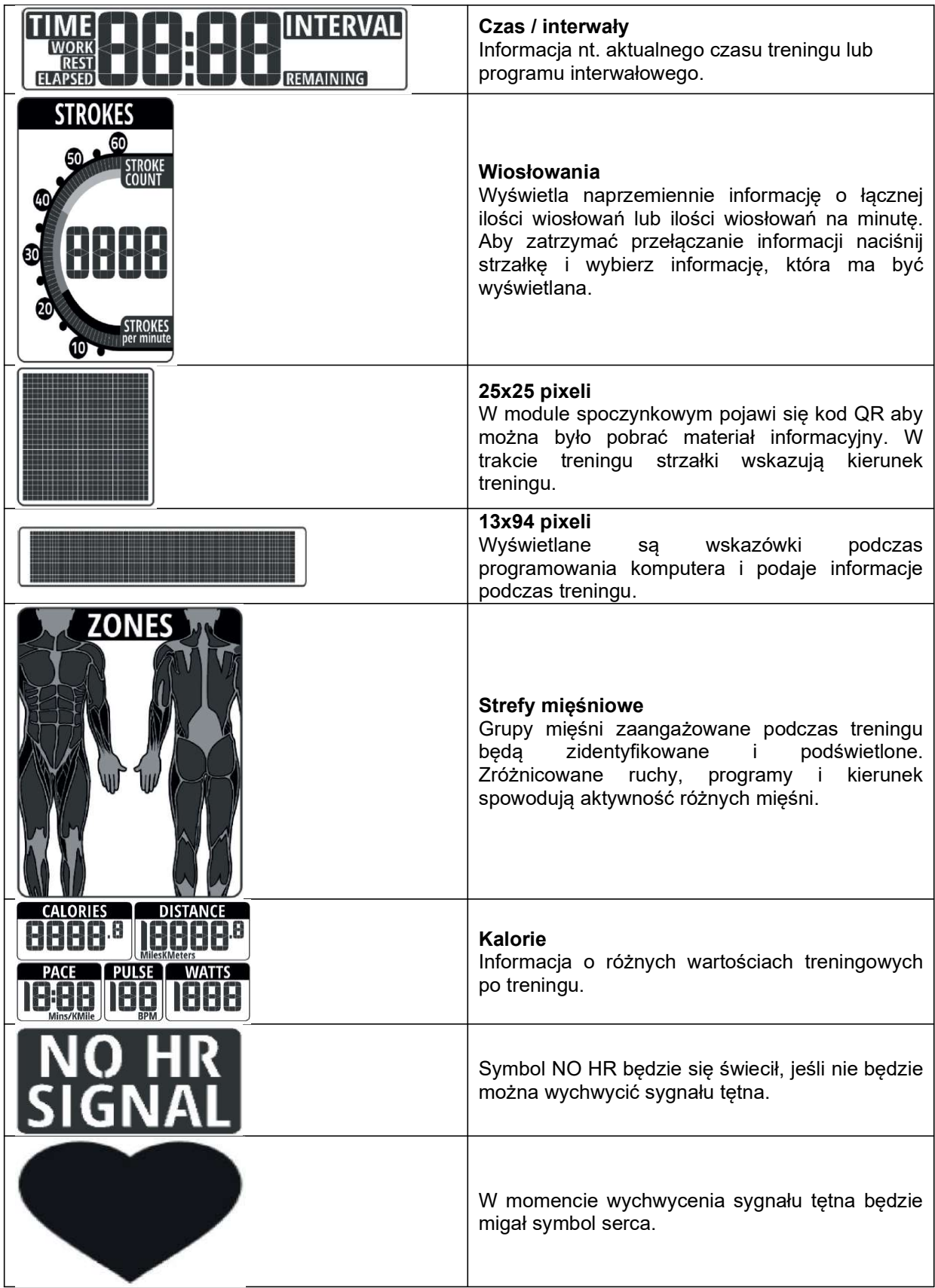

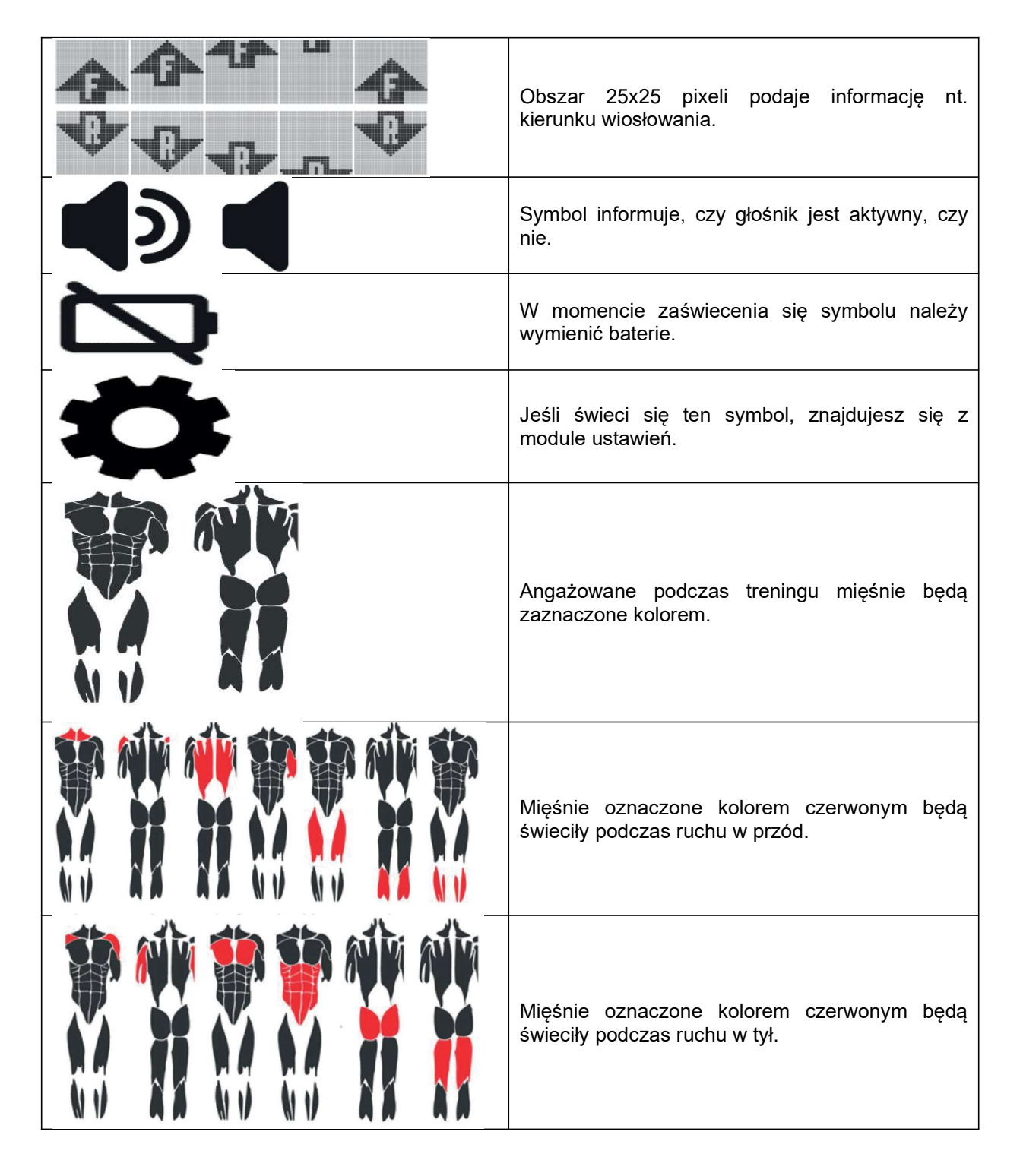

## 6. Przyciski komputera

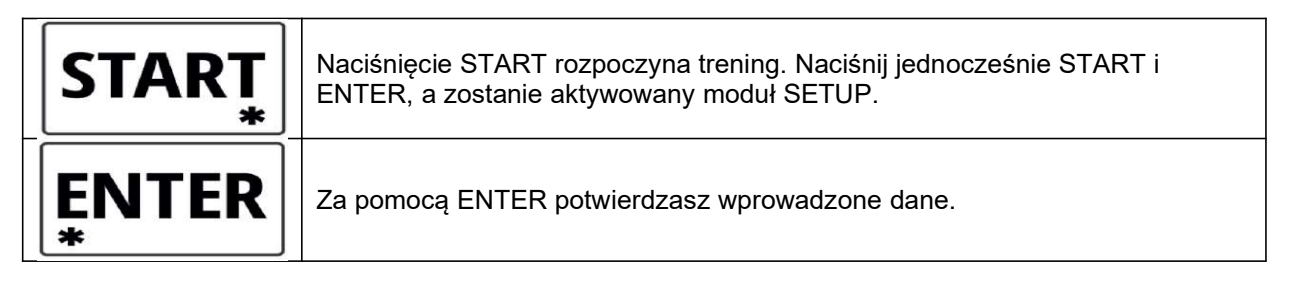

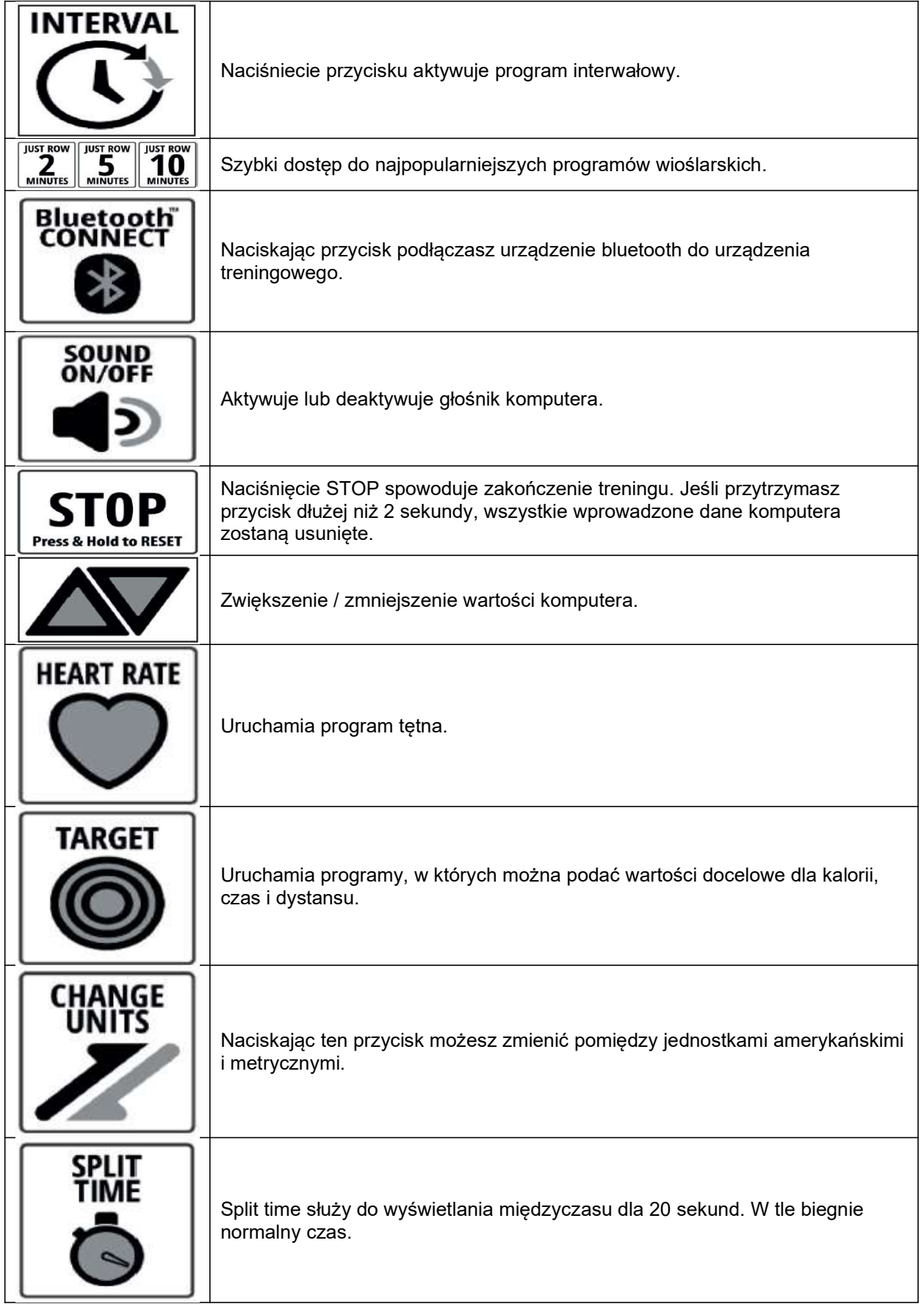

## 7. Właściwości komputera

Komputer treningowy umożliwia połącznie urządzeń kompatybilnych z Bluetooth i ANT+ takich jak nadajnik tętna i telefony komórkowe czy tablety. Po naciśnięciu przycisku BLUETOOTH CONNECT rozpocznie się proces komunikacji.

## Baterie

Do działania komputera potrzebne są 4 baterie o wielkości D. Nie jest potrzebne żadne inne zasilanie. Miejsce na baterie znajduje się bezpośrednio pod konsolą. Użyj baterii alkaicznych tej samej marki i w tym samym "wieku", aby uniknąć szkód w elektrycznych podzespołach. Wyjęcie / wymiana baterii nie spowoduje wykasowania łącznego czasu i danych użytkownika.

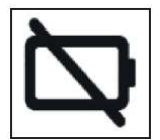

#### Poziom naładowania baterii

Kiedy moc włożonych baterii spadnie do łącznego poziomu 10%, pojawi się symbol informujący o niskim stanie naładowania. W tym momencie są potrzebne nowe baterie. Włóż zawsze 4 nowe baterie, kiedy pojawia się informacja o niskim naładowaniu, ponieważ niskie napięcie może powodować podawanie błędnych danych. Zdejmij komputer aby wymienić baterie. Usuń w tym celu śruby uchwytu [16] i uchwyt [20] oraz zdejmij pokrywkę [19], aby dostać się do baterii.

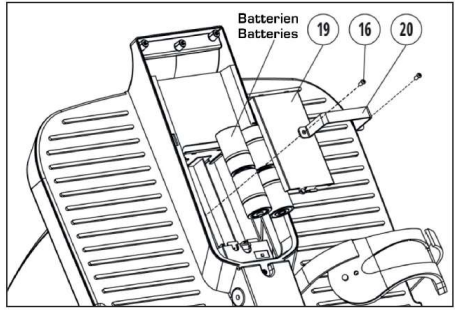

#### Moduł uśpienia

Po 5 minutach komputer przechodzi w tryb uśpienia i wyświetlone zostaje logo INSPIRE. Wszystkie wyświetlane dane zostaną wyłączone. Wszystkie uprzednio wprowadzone dane użytkownika zostaną zapisane. W celu aktywacji komputera poruszaj ruchomymi uchwytami lub naciśnij dowolny przycisk na komputerze.

#### Zmiana jednostek miary

Naciskając CHANGE UNITS podczas treningu możesz zmienić jednostki pomiędzy amerykańskimi i metrycznymi.

Metryka – metry – to ustawienie podaje dane dot. odstępów w metrach i prędkość w minutach / kilometr.

Metryka – KMs – to ustawienie podaje dane dot. odległości w kilometrach i prędkość w minutach / kilometr.

Standardowe mile - to ustawienie podaje dane dot. odległości w milach i prędkość w minutach / mile.

#### Tryb przerwy

.

Gdy czujnik prędkości nie odbierze sygnału przez 5 sekund, zostanie uruchomiony tryb przerwy, więc użytkownik ma chwilę na zejście z maszyny. Wszystkie wyświetlane wartości są zatrzymane i zamrożone. Jeśli zostanie odebrany sygnał tętna, to wyświetlana jest aktualna wartość BPM. Jeśli komputer nie wychwyci ponownego sygnału przez 5 minut, aktualny program zostanie zakończony. Bieżący program można również natychmiast zakończyć naciskając STOP.

#### Tryb pauzy

Naciśnięcie STOP podczas wykonywania programu włącza tryb pauzy na dziesięć minut. Przez wbudowany głośnik (jeśli jest włączony) usłyszysz sygnał co 30 sekund, jako przypomnienie, że urządzenie zostało wstrzymane. Na wyświetlaczu 13x94 miga napis "Paused", a w każdym polu wyświetlania metrycznego wyświetlany jest symbol "P". Aby powrócić do poprzedniego programu, naciśnij ponownie START. W przypadku braku dalszych działań, tryb pauzy zostanie zakończony, a konsola przełączy się w tryb gotowości. Naciśnij START, aby zakończyć tryb pauzy i kontynuować aktualnie wykonywany program. Aby w dowolnym momencie zakończyć zatrzymany program, naciśnij dwukrotnie przycisk STOP.

## Tryb międzyczasów

W trybie międzyczasów użytkownik może zamrozić wyświetlanie, podczas gdy program nadal będzie działał w tle. Jeśli zostanie naciśnięty SPLIT TIME raz w trakcie programu, na wyświetlaczu Brickyard pojawia się "Split Time", a wszystkie wyświetlane dane zostaną stale zamrożone i wyświetlane. Tryb międzyczasów trwa 20 sekund lub do ponownego naciśnięcia przycisku SPLIT TIME.

#### Tryb przełączania dla ruchów wiosłem lub ruchów wiosłem / na minutę

Podczas normalnego treningu ilości wiosłowań i ilości wiosłowań / minutę są wyświetlane naprzemiennie na ekranie ilości wiosłowania. Naciskając strzałki, można zablokować bieżąco wyświetlaną wartość, aby nie przełączała się. Ponowne naciśnięcie strzałek aktywuje zmianę danych.

#### Tryb zatrzymania / zakończenia.

Aby zakończyć trening, naciśnij raz STOP, co spowoduje wyświetlenie wyników. Aby ominąć ten ekran i powrócić do trybu gotowości, naciśnij dwukrotnie STOP.

#### Tryb ustawień

Tryb ustawień umożliwia użytkownikowi dostęp do różnych funkcji, w tym całkowitego czasu, całkowitej liczby ruchów, całkowitego dystansu w przód, całkowitego dystansu w tył oraz aktualnej wersji oprogramowania. Uruchom tryb ustawień, naciskając i przytrzymując jednocześnie START i ENTER.

## 8. Programy treningowe

#### 5.4.1 Program Manual

Program manualny będzie działał do momentu naciśnięcia przez użytkownika STOP.

## 5.4.2 Predefiniowane programy czasowe

Ulubione programy to JUST ROW. Naciskając odpowiedni przycisk możesz od razu wykonać 2, 5 lub 10 minutowy trening. Program zatrzyma się automatycznie pod upływie czasu.

## 5.4.3 Program interwałowy

Programy interwałowe są bardzo lubiane przy jednostkach treningowych o wysokiej intensywności.

Cross Rower oferuje 2 programy (interwał 20-10 i interwał 10-20), dla których zostało ustawione 8 interwałów pracy i 7 odpoczynku. Program 20-10 oferuje 20 sekundowy interwał pracy i 10 sekundowy interwał odpoczynku. Program 10-20 oferuje 10 sekundowy interwał pracy i 20 sekundowy interwał odpoczynku. W programie interwałowym użytkownika to użytkownik podaje ilość interwalów jak również długość interwału pracy i odpoczynku. Ponadto program umożliwia pozostawienie fazy odpoczynku jako niezdefiniowanej. Jeśli zostanie wybrana ta opcja, wtedy kolejny interwał zostanie aktywowany po naciśnięciu START. Optymalne dla treningu obwodowego.

Aby uruchomić program interwałowy naciśnij INTERVALL. Na wyświetlaczu 13x94 miga "20-10 Intervall". Za pomocą strzałek wybierz spośród 3 opcji programowych. Jeśli został wybrany program interwał 20-10 lub interwał 10-20 potwierdź wybór naciskając ENTER, a odpowiedni program się

rozpocznie. Jeśli wybór padł na interwał definiowany przez użytkownika postępuj w następujący sposób.

Jeśli wybrany został program "interwał definiowany przez użytkownika", a był on wykonywany jako ostatni, na wyświetlaczu 13x94 pojawi się napis "wykonać OSTATNI program". Jeśli wybrano program "Interwał definiowany przez użytkownika", a nie był wykonywany jeszcze taki program, pojawi się napis "wykonać NOWY program". Naciskając strzałki możesz zmieniać pomiedzy "wykonać OSTATNI program" a "wykonać NOWY program". Jeśli zostanie wybrany "wykonać OSTATNI program", odpowiedni program zostanie uruchomiony. Jeśli zostanie wybrany "wykonać NOWY program", zostanie wyświetlone "# of Intervals" i będzie migało "04" na wyświetlaczu czasu. Za pomocą strzałek ustaw ilość interwałów w przedziale od 1 do 20. Naciskając ENTER potwierdzasz wprowadzone dane. Następnie użytkownik wybiera czas, dystans, kalorie lub ilość wiosłowań jako cel, który musi zostać wykonany podczas wszystkich interwałów pracy.

W oknie 13x94 miga "Target = TIME". Użyj strzałek, aby zmienić cel i zatwierdź wybór naciskając ENTER. Jeśli czas został wybrany jako cel, będzie migać "Set WORK Time" i wartość standardowa ("0:10") lub ostatnia wprowadzona wartość. Za pomocą strzałek ustaw wartość docelową czasu (zakres 00:05-30:00) i zatwierdź wybór ENTER.

Jeśli jako cel został wybrany dystans, pojawi się napis "ustaw jednostkę". Za pomocą strzałek wybierz mile, kilometry lub metry i zatwierdź ENTER. Pojawi się "Set Distance". Ustaw docelowy dystans dla interwału pracy za pomocą strzałek i zatwierdź ENTER.

Jeśli jako cel została wybrana ilość wiosłowań, pojawi się napis "Set Strokes target" i ilość wiosłowań. Ustaw docelową ilość dla interwału pracy za pomocą strzałek i zatwierdź ENTER.

Jeśli jako cel zostały wybrane kalorie, pojawi się napis "ustaw ilość kalorii" i wartość kalorii. Ustaw docelową ilość kalorii dla interwału pracy i zatwierdź ENTER.

Przy ustawieniu pauzy odpoczynkowej pojawi się "Ser REST Time" na wyświetlaczu 13x94 i będzie migała standardowa wartość czasu "0:05" w oknie czasu (chyba że program został wcześniej uruchomiony). Użytkownik może ustawić interwały przerwy w zakresie od 5 sekund do 30 minut za pomocą strzałek.

Dodatkową opcją w programie interwał odpoczynku jest wybór "niezdefiniowana pauza". Jeśli zostanie przyciśnięta strzałka w dół, podczas pojawienia się 0:05 pojawi się "Undefined Rest". Potwierdź wprowadzenie za pomocą ENTER, aby potwierdzić niezdefiniowany czas odpoczynku. Jeśli został wybrany "Undefined Rest", po zakończeniu każdego interwału pracy program uruchomi interwał przerwy o nieokreślonego długości. Włączenie kolejnego interwału pracy nastąpi po naciśnięciu START.

Przy uruchomieniu na wyświetlaczu 13x94 pojawi się "Work 01 of XX", aby pokazać, że pierwszy z wybranej ilości ("XX") interwałów zostanie wykonany. Czas miga i odlicza pozostały czas interwału. Jeśli została wybrana opcja niezdefiniowanej przerwy, przy każdym interwale przerwy miga w polu czasu "I" i "Press START to continue". Wszystkie wyświetlone dane zostaną zamrożone i sygnał dźwiękowy będzie przypominał użytkownikowi, że musi nacisnąć START. Jeśli dla interwalów pauzy nie została wybrana niezdefiniowana pauza, odliczane będą "Pauza 01 z XX" i wartość czasu. W momencie jak timer osiągnie 0:00, wystartuje kolejny interwał pracy. Po zakończeniu ostatniego interwału pracy, aktywowany zostanie moduł wyników treningowych. Zestawione i zapisane zostaną tylko dane z interwału pracy.

## 5.3.4 Program celowy

Programy celowe oferują możliwość wybory celu treningowego. Zalicza się do niego: czas, dystans, kalorie i wiosłowania.

Naciśnij TARGET, aby wybrać menu wyboru. Jeśli program celowy był wybrany jako ostatni wykonywany, cel zostanie wyświetlony przez 2 sekundy na wyświetlaczu 13x94 (przykład: "Cel = CZAS"). Następnie pojawi się "wykonać OSTATNI program" na wyświetlaczu 13x94. Za pomocą strzałek wybierz "wykonać OSTATNI program" lub "wykonać NOWY program". Zatwierdź ENTER. Jeśli zostanie wybrany "wykonać OSTATNI program", odpowiedni program zostanie uruchomiony z uprzednio wybranym programem. Cel i dane.

Jeśli zostanie wybrany "wykonać NOWY program", w oknie 13x94 miga "Target = TIME". Użyj strzałek, aby wybrać spośród 4 opcji programu (czas, kalorie, dystans i wiosłowania) i zatwierdź ENTER. Jeśli czas został wybrany jako cel, zostanie wyświetlony "Set target time" i będzie migać czas. Za pomocą strzałek ustaw wartość docelową czasu z zakresu 1 do 99 minut i zatwierdź wybór ENTER.

Jeśli jako cel został wybrany dystans, pojawi się napis "Set Units" i wartość aktualnej jednostki będzie migała na wyświetlaczu dystansu. Za pomocą strzałek wybierz mile, kilometry lub metry i zatwierdź ENTER. Pojawi się "Set Distance" i wartość będzie migala. Ustaw docelowy dystans za pomocą strzałek i zatwierdź ENTER.

Jeśli jako cel zostały wybrane kalorie, pojawi się napis "Set Calorie target" i migać będzie wartość kalorii. Ustaw docelową ilość kalorii za pomocą strzałek i zatwierdź ENTER.

Jeśli jako cel została wybrana ilość wiosłowań, pojawi się napis "Set Stroke target" i migać będzie wartość. Ustaw docelową ilość za pomocą strzałek w zakresie 5 i 2.000 i zatwierdź ENTER.

Po uruchomieniu programu docelowego będzie migała wybrana wartość docelowa i nastąpi odliczanie w dół. Po osiągnięciu celu program zostanie automatycznie zakończony i zostaną wyświetlone wyniki treningu.

## 5.3.5 Programy tętna

Do dyspozycji masz 3 programy i jeden program użytkownika. W programie tętna użytkownika, użytkownik ma możliwość samodzielnego określenia wartości docelowej tętna.

#### Wskazówka:

Ponieważ wartość ta jest określna przez użytkownika, może ona wychodzić poza zakres, który jest uważany za normalny i bezpieczny. Programy procentowe tętna różnią się od programu definiowanego przez użytkownika tym, że jest podany wiek użytkownika i komputer oblicza maksymalne tętno.

Standardowo pokazany jest ostatnio wykonywany program tętna (jeśli jest), na wyświetlaczu 13x94 miga "Run LAST Program [wykonać OSTATNI program]". Za pomoca strzałek wybierz "Run LAST Program" lub "Run NEW Program" i zatwierdź ENTER. Jeśli wybrano "wykonać OSTATNI program", zapisany program zostanie uruchomiony. Jeśli wybrano "wykonać NOWY program" (lub nie był dostępny żaden dotychczasowy program) miga "65% maksymalnego tętna". Przy pomocy strzałek będą wyświetlane po kolei dostępne programy ("65% z max", "75% z max", "85%" i "program definiowany przez użytkownika"). Zatwierdź ENTER. Jeśli został wybrany "Set Custom HR" zacznie migać wartość tętna. Dopasuj wartość i naciśnij ENTER, aby rozpocząć program. Jeśli zostanie wybrany 1 z 3 % programów tętna na wyświetlaczy będzie migać "Set user AGE" (wiek) i wartość czasu "30". Ustaw wiek za pomocą strzałek i naciśnij ENTER w celu potwierdzenia. Zacznie migać "Timer OFF". Jeśli użytkownik sobie życzy, może zostać podany czas treningu. Za pomocą strzałek przełącz pomiędzy "Timer OFF" i "Timer ON" i zatwierdź ENTER. Jeśli został wybrany "Timer OFF", program się natychmiast rozpocznie. Jeśli został wybrany "Timer ON", będzie migał czas "30:00". Ustaw wartość docelową i naciśnij ENTER, aby potwierdzić program i rozpocząć.

Do działania programów tętna potrzebny jest stały sygnał tętna. Jeśli tętno nie zostanie wychwycone , pojawi się napis NO HR SIGNAL. Jeżeli przez 30 sekund nie będzie wyłapywany sygnał tętna, program zostanie automatycznie zatrzymany. Po uruchomieniu programów tętna, miga ustawione tetno docelowe (przykład: "tetno docelowe = 123 uderzeń na minute") na wyświetlaczu 13x94. Jeśli został ustawiony czas treningu, wartość rozpocznie odliczanie w dół. Jeśli nie została podana wartość czasu, rozpocznie się odliczenia w górę, aż program ręcznie zostanie zakończony. Jeżeli tętno będzie odbiegało od ustawionego celu o więcej niż +/- 10%, na komputerze pojawi się komunikat "HR too LOW" i "Speed UP". Jeżeli tetno użytkownika przekroczy wartość wyliczoną lub podaną na

wyświetlaczu 13x94 pojawią się ostrzeżenia i co 10 sekund usłyszysz sygnał. Jeśli nie został podany czas, program należy zakończyć poprzez naciśniecie STOP.

## 6. Wskazówki treningowe

Trening na ergometrze jest idealnym treningiem ruchowym dla wzmocnienia ważnych grup mięśni oraz układu krążenia.

## Wskazówki ogólne do treningu:

- Nigdy nie ćwicz zaraz po posiłku.
- Jeśli to możliwe, zorientuj trening na tętno.
- Przed rozpoczęciem treningu, wykonaj rozgrzewkę mięśni.
- Pod koniec treningu zmniejsz prędkość. Nigdy nie kończ treningu nagle.

## 9. Częstotliwość treningu

W celu zwiększenia sprawności fizycznej i kondycji na dłuższy okres czasu, zaleca się trening przynajmniej trzy razy w tygodniu. Jest to średnia częstotliwość treningu dla osoby dorosłej, pozwalająca na uzyskanie długookresowej kondycji i spalenie tkanki tłuszczowej. W miarę wzrostu sprawności fizycznej, możesz zwiększyć częstotliwość treningu nawet do codziennego. Jest szczególnie istotne, aby ćwiczyć w regularnych odstępach czasu.

#### 10. Intensywność treningu

Zaplanuj swój trening uważnie. Intensywność ćwiczeń należy zwiększać stopniowo, aby uniknąć pojawienia się zmęczenia mięśni lub układu ruchowego.

#### Ilość obrotów (RPM)

Przy treningu wytrzymałościowym zaleca się zasadniczo wybór niskiego poziomu oporu przy większej ilości obrotów (RPM – Revolutions per minute = obroty na minutę).

#### 11. Trening zorientowany na tętno

Zaleca się trening w zakresię aerobowym, który dopasowuje się według indywidualnej wartości tętna. Wzrost uzyskiwanych wyników w zakresie wytrzymałości osiąga się w drodze długotrwałych treningów w zakresie aerobowym.

Znajdź swoje docelowe tętno na wykresie lub kieruj się programami tętna.

80% treningu powinieneś wykonać w zakresie aerobowym (do 75% twojego tętna maksymalnego).

Pozostałe 20% czasu treningu możesz poświęcić na wzrosty obciążenia, aby podnieść swój próg aerobowy. Wraz z osiąganymi wynikami treningu, będziesz w stanie później wykonywać ćwiczenia na wyższym poziomie przy tym samym tętnie – to oznacza wzrost formy fizycznej.

Jeśli masz już pewne doświadczenie w treningu zorientowanym na tętno, możesz dopasować żądany zakres tętna do twojego programu treningowego czy formy fizycznej.

#### Uwaga:

Niektóre osoby mają naturalne "wysokie" lub "niskie" tętno, zatem indywidualne zakresy tętna (zakres aerobowy i anaerobowy) mogą różnić się od zakresów ogólnych (wykres tętna docelowego).

W takim przypadku, trening musi zostać opracowany pod kątem indywidualnego profilu. Jeśli to zjawisko dotyczy początkujących, ważna jest konsultacja lekarska przed rozpoczęciem treningu w celu sprawdzenia na jaki trening pozwala stan zdrowia.

## 12. Kontrola treningu

Zarówno z przyczyn medycznych jak i z punktu widzenia fizjologii treningu, trening z kontrolą tętna jest najbardziej wskazany, przy czym powinien być zorientowany na indywidualny maksymalny poziom tetna.

Ta zasada dotyczy zarówno początkujących, ambitnych amatorów, jak również zawodowców. W zależności od celu treningu i osiąganych wyników, trening wykonywany jest w określonej intensywności indywidualnego tętna maksymalnego (wyrażonego w punktach procentowych).

W celu efektywnej konfiguracji treningu kardio zgodnie z aspektami sportowo-medycznymi, zalecamy trening przy tętnie w zakresie 70% - 85% tętna maksymalnego. Prosimy kierować się poniższym wykresem tętna.

Zmierz swoje tętno w następujących momentach:

- 1. Przed rozpoczęciem treningu = tętno spoczynkowe
- 2. 10 minut po rozpoczęciu treningu = tętno treningowe / wysiłkowe
- 3. Minutę po zakończeniu treningu = tętno powysiłkowe
- Przez pierwsze tygodnie treningu zaleca się, by trening wykonywany był na poziomie dolnej granicy zakresu tętna treningowego (ok. 70%) lub niższym.
- Przez kolejne 2 4 miesiące, zwiększaj intensywność stopniowo, aż do osiągnięcia górnej granicy zakresu tętna treningowego (ok. 85%), jednak nie wykonuj treningu ponad siły.
- Jeśli jesteś w dobrej formie, ćwicz co jakiś czas na niższej intensywności aerobowej, aby zapewnić sobie skuteczną regenerację. DOBRY trening to taki, który jest mądrze zaplanowany, z uwzględnieniem regeneracji we właściwym czasie. W przeciwnym razie, dochodzi do przetrenowania i spadku formy.
- Po każdym treningu w wysokich zakresach tętna powinien następować trening regenerujący w niższych zakresach (do 75% tętna maksymalnego).

W miarę wzrostu formy, wymagane jest intensywniejsze ćwiczenie, aby osiągnąć "zakres treningowy", co oznacza, że organizm jest w stanie osiągać lepsze wyniki. Poprawę kondycji rozpoznasz po lepszych ocenach (F1-F6).

#### Obliczenia tętna treningowego / wysiłkowego:

220 uderzeń tętna na minutę minus wiek = indywidualne tętno maksymalne (100%).

#### Tętno treningowe

Dolna granica: (220 - wiek) x 0,70 Górna granica: (220 - wiek) x 0,85

## 13. Czas trwania treningu

Aby uniknąć kontuzji, każdy trening powinien składać się z fazy rozgrzewki, treningu właściwego oraz fazy rozprężenia.

#### Rozgrzewka:

5 do 10 minut powolnego pedałowania.

#### Trening właściwy:

15 do 40 minut intensywnego jednak nie ponad siły treningu o intensywności wymienionej powyżej.

#### Rozprężenie:

5 do 10 minut powolnego pedałowania.

Zakończ trening natychmiast jeśli poczujesz się źle, lub pojawią się oznaki przemęczenia.

#### Zmiany metabolizmu w czasie treningu:

- Przez pierwsze 10 minut treningu wytrzymałościowego, organizm spala cukry zmagazynowane w mięśniach:
- Po ok. 10 minutach, dodatkowo spalany jest tłuszcz.
- Po 30-40 minutach rozpoczyna się metabolizm tłuszczów, a tłuszcz staje się podstawowym surowcem energetycznym.

 $20\,$ 

 $35\,$ 

wiek

 $\otimes 0$ 

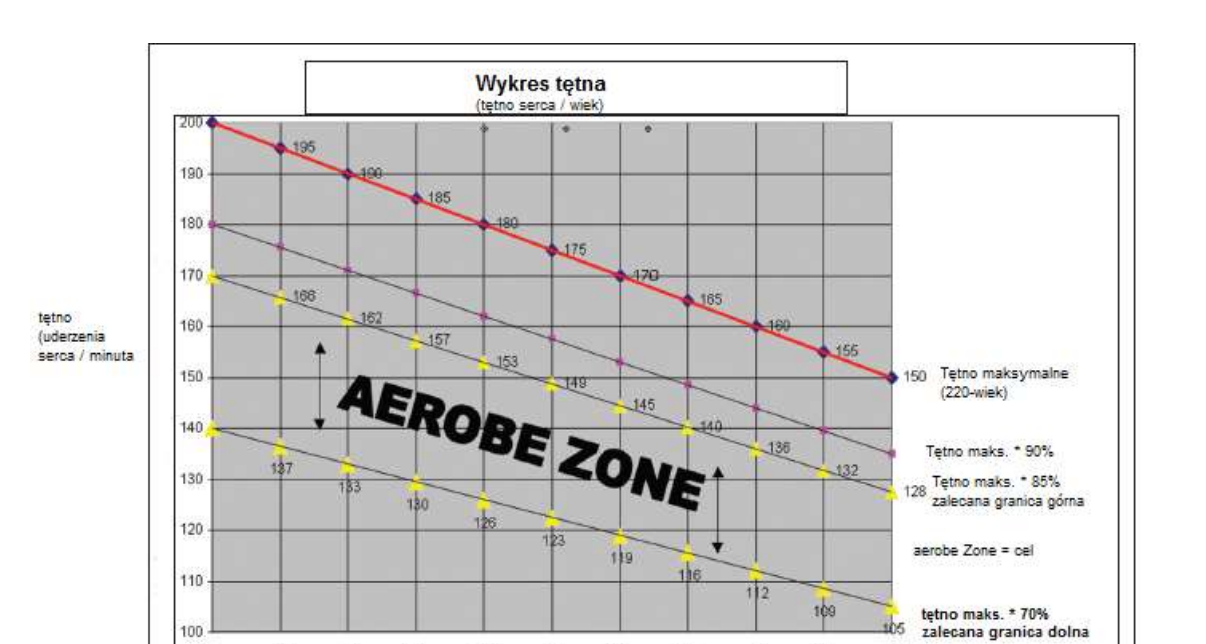

## 7. Rysunek

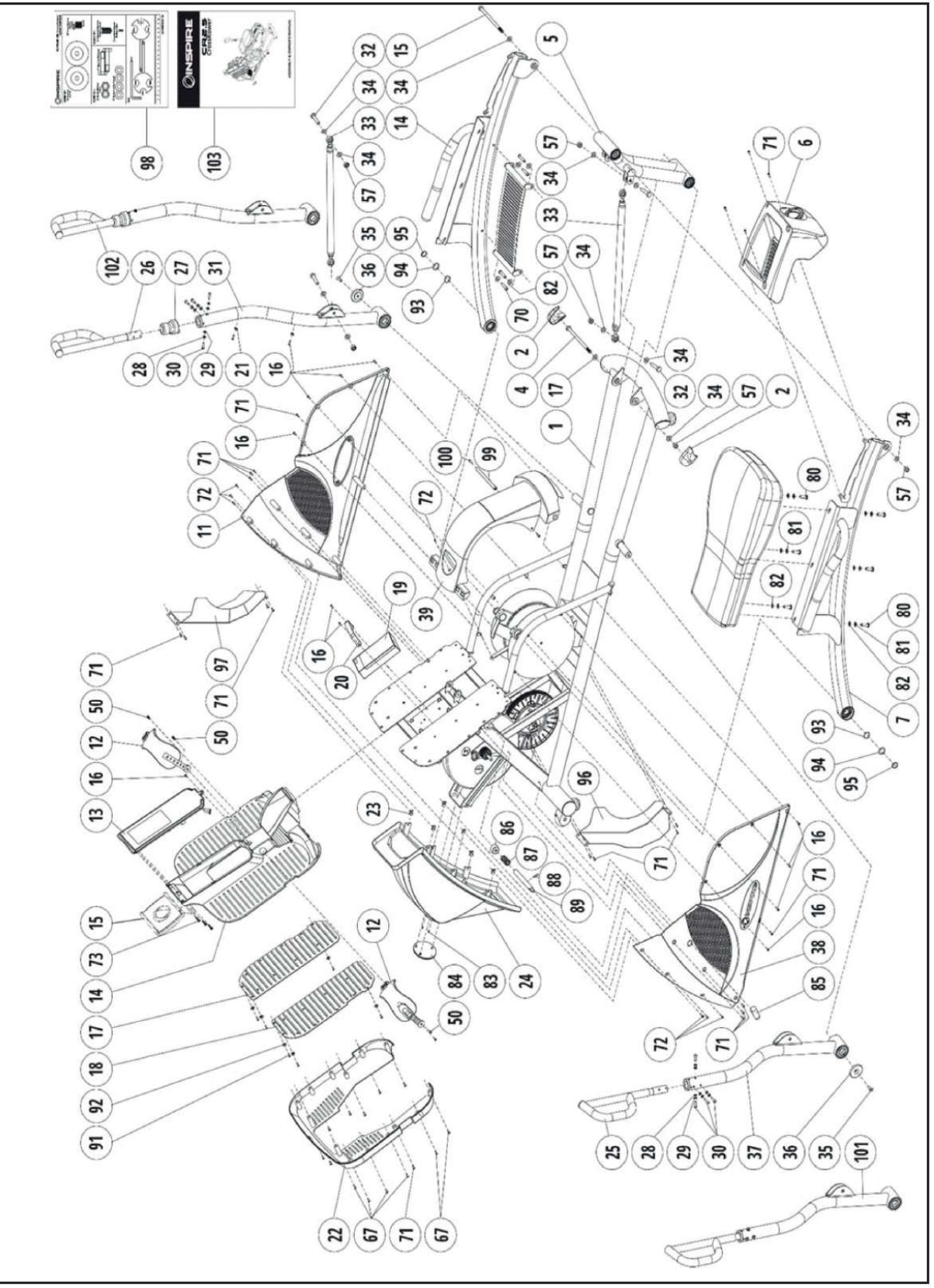

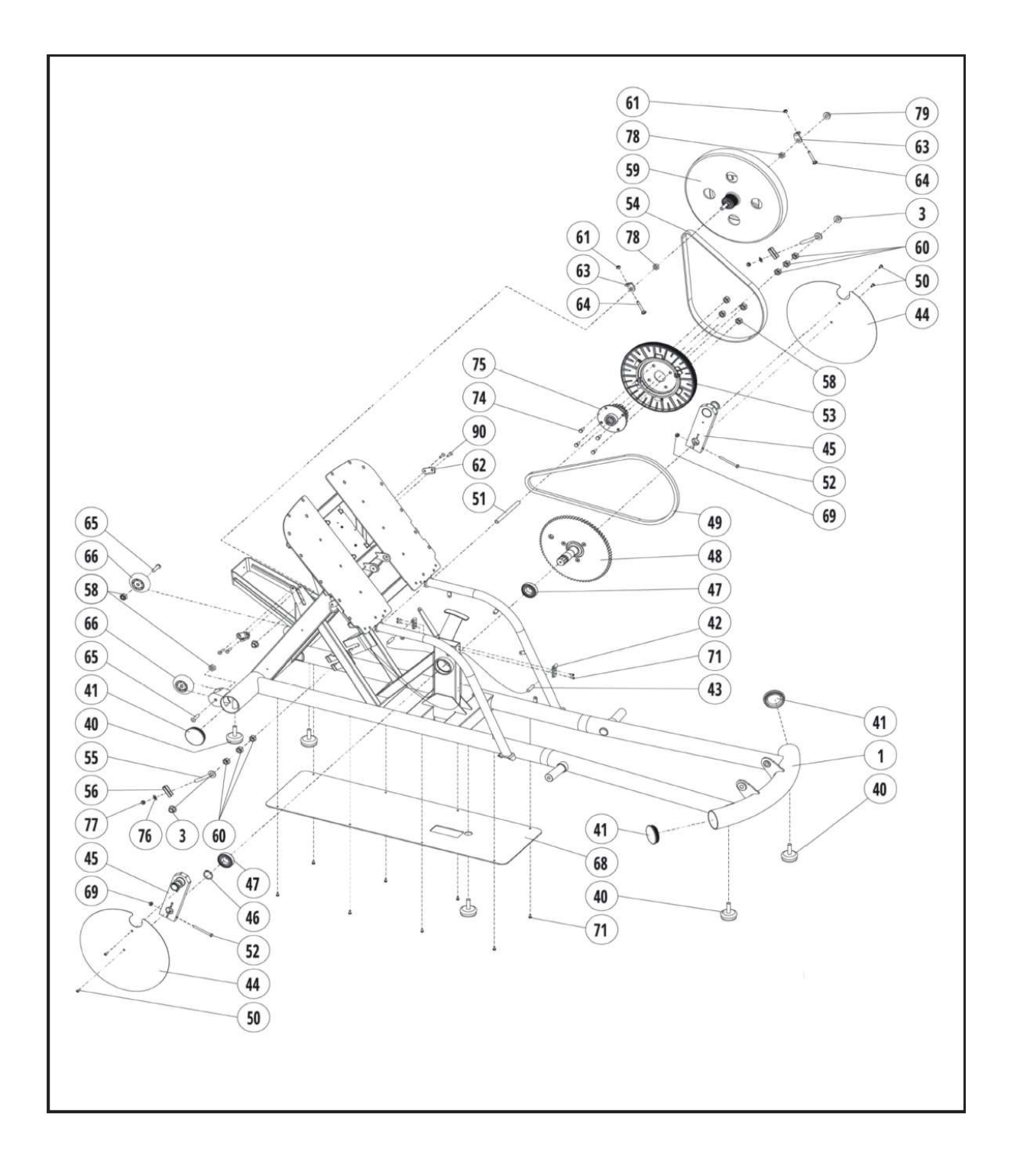

# 8. Lista części

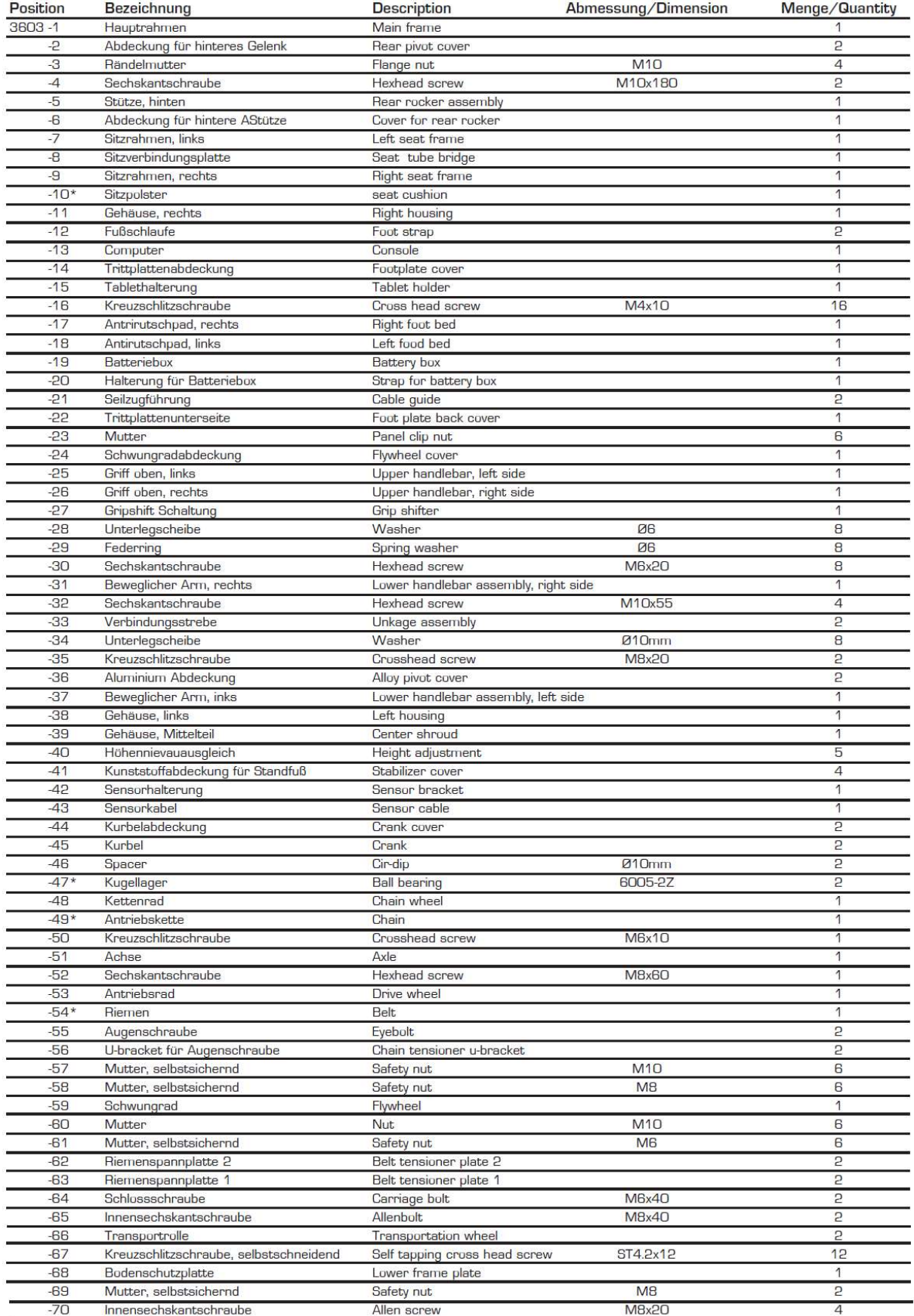

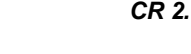

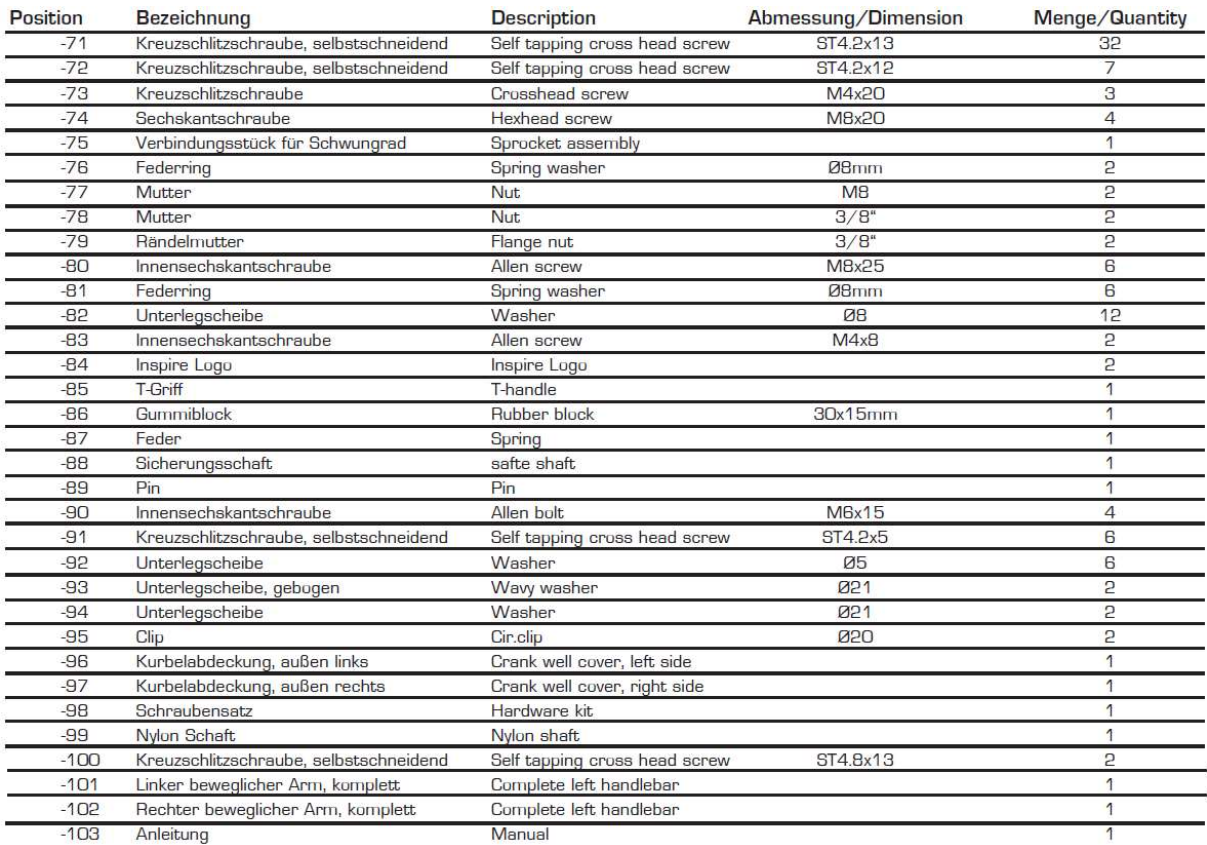

Części oznaczone \* są częściami eksploatacyjnymi podlegającymi naturalnemu zużyciu, które ewentualnie po intensywnym lub długotrwałym stosowaniu należy wymienić. W takim przypadku prosimy o kontakt z działem obsługi klienta, gdzie można te części odpłatnie zamówić.

#### Wyłączny przedstawiciel na terenie Polski:

LORD4SPORT Ireneusz Budzyn ul. Tarnogórska 1 44-100 Gliwice tel. 32 270 77 22, e-mail: biuro@finnlo.com.pl, www.finnlo.com.pl